# **ANUH PHARMA LIMITED**

Registered Office: 3-A Shivsagar Estate, North Wing, Dr. Annie Besant Road, Worli, Mumbai 400 018 **Email:**anuh@sk1932.com; **Website:** www.anuhpharma.com; **Phone:** +91 22 66227575; **Fax:** +91 22 66227600 **CIN:** L24230MH1960PLC011586

Dear Member,

#### **Subject: Voting through electronic means**

Pursuant to the provisions of section 108 of the Companies Act, 2013, read with the Companies (Management and Administration) Rules, 2014, the Anuh Pharma Limited (the Company) is pleased to offer e-voting facility to the members to cast their votes electronically on all resolutions set forth in the Notice convening the 55th Annual General Meeting to be held on Friday, July 24, 2015 at 12.00 Noon IST.

The Company has engaged the services of Central Depository Services (India) Limited (CDSL) to provide the e-voting facility.

The e-voting facility will be available during the following voting period:

#### **Commencement of e-voting : 20th July, 2015**

## **End of e-voting : 23rd July, 2015**

## **The cut-off date (i.e. the record date) for the purpose of e-voting is 17th July, 2015.**

Please read the instructions printed below before exercising the vote. This Communication forms an integral part of the Notice dated June 12, 2015 for the Fifty Fifth Annual General Meeting scheduled to be held on July 24, 2015 which is/has being/been sent with the full Annual Report for the financial year 2014-15 of the Company. A copy of the said notice is sent herewith for reference.

> Yours faithfully, For **ANUHPHARMA LIMITED** Sd/-

Mumbai **BIPIN SHAH** (DIN: 00083244) Date: 12th June, 2015 **Managing Director** Managing Director

# **The instructions for shareholders voting electronically are as under:-**

- (i) The voting period begins on 20th July, 2015 from 9.00 AM and ends on 23rd July, 2015 till 5.00 PM. During this period shareholders of the Company, holding shares either in physical form or in dematerialized form, as on the cut-off date (record date) of 17th July, 2015, may cast their vote electronically. The e-voting module shall be disabled by CDSL for voting thereafter.
- (ii) The shareholders should log on to the e-voting website www.evotingindia.com
- (iii) Click on Shareholders.
- (iv) Now Enter your User ID
	- a. For CDSL: 16 digits beneficiary ID,
	- b. For NSDL: 8 Character DP ID followed by 8 Digits Client ID,
	- c. Members holding shares in Physical Form should enter Folio Number registered with the Company.
- (v) Next enter the Image Verification as displayed and Click on Login.
- (vi) If you are holding shares in demat form and had logged on to www.evotingindia.com and voted on an earlier voting of any Company, then your existing password is to be used.
- (vii) If you are a first time user follow the steps given below:

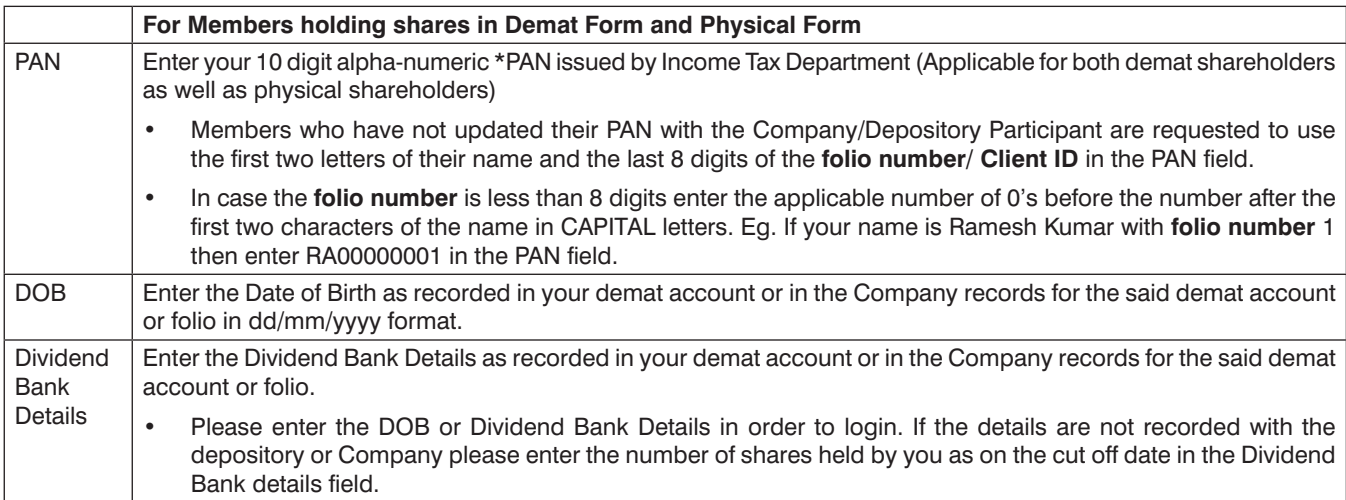

- (viii) After entering these details appropriately, click on "SUBMIT" tab.
- (ix) Members holding shares in physical form will then directly reach the Company selection screen. However, members holding shares in demat form will now reach 'Password Creation' menu wherein they are required to mandatorily enter their login password in the new password field. Kindly note that this password is to be also used by the demat holders for voting for resolutions of any other Company on which they are eligible to vote, provided that Company opts for e-voting through CDSL platform. It is strongly recommended not to share your password with any other person and take utmost care to keep your password confidential.
- (x) For Members holding shares in physical form, the details can be used only for e-voting on the resolutions contained in this Notice.
- (xi) Click on the EVSN for the relevant <Company Name> on which you choose to vote.
- (xii) On the voting page, you will see "RESOLUTION DESCRIPTION" and against the same the option "YES/NO" for voting. Select the option YES or NO as desired. The option YES implies that you assent to the Resolution and option NO implies that you dissent to the Resolution.
- (xiii) Click on the "RESOLUTIONS FILE LINK" if you wish to view the entire Resolution details.
- (xiv) After selecting the resolution you have decided to vote on, click on "SUBMIT". A confirmation box will be displayed. If you wish to confirm your vote, click on "OK", else to change your vote, click on "CANCEL" and accordingly modify your vote.
- (xv) Once you "CONFIRM" your vote on the resolution, you will not be allowed to modify your vote.
- (xvi) You can also take out print of the voting done by you by clicking on "Click here to print" option on the Voting page.
- (xvii) If Demat account holder has forgotten the changed password then Enter the User ID and the image verification code and click on Forgot Password & enter the details as prompted by the system.

(xviii) Note for Non-Individual Shareholders and Custodians:

- Non-Individual shareholders (i.e. other than Individuals, HUF, NRI etc.) and Custodian are required to log on to https://www.evotingindia.com and register themselves as Corporates.
- A scanned copy of the Registration Form bearing the stamp and sign of the entity should be emailed to helpdesk.evoting@cdslindia.com.
- After receiving the login details they have to create a compliance user should be created using the admin login and password. The Compliance user would be able to link the account(s) for which they wish to vote on.
- The list of accounts should be mailed to helpdesk.evoting@cdslindia.com and on approval of the accounts they would be able to cast their vote.
- A scanned copy of the Board Resolution and Power of Attorney (POA) which they have issued in favour of the Custodian, if any, in PDF format in the system for the scrutinizer to verify the same.

(xix) In case you have any queries or issues regarding e-voting, you may refer the Frequently Asked Questions ("FAQs") and e-voting manual available at www.evotingindia.com under help section or write an email to helpdesk.evoting@cdslindia.com.

#### **General instructions:**

- a. Mr. Prasanjit Kumar Baul, Partner, M/s Gupta Baul & Associates, Company Secretaries has been appointed as the Scrutinizer to scrutinize the e-voting process in a fair and transparent manner.
- b. The Scrutinizer shall submit a consolidated Scrutinizer's Report of the total votes cast in favor or against, if any, forthwith to the Chairman of the Company within three days from the conclusion of the 55th Annual general Meeting of the Company.
- c. The voting rights of shareholders shall be in proportion to their shares of the paid up equity share capital of the Company as on 17th July, 2015.
- d. The results declared along with the Scrutinizer's Report shall be placed on the Company's website www.anuhpharma.com(and on the website of CDSL within five days of the passing of the resolutions at the 55th Annual General Meeting of the Company on July 24, 2015, and communicated to the BSE Ltd.
- e. All documents referred to in the accompanying Notice and the Statement pursuant to Section 102 (1) of the Companies Act, 2013, will be available for inspection at the Registered Office of the Company during business hours on all working days up to the date of declaration of the result of the 55th Annual General Meeting of the Company.

By order of the Board of Directors for **ANUH PHARMA LTD.** Sd/- **Bipin Shah** (DIN: 00083244) *Managing Director*

**Registered Office:** 3-A, Shiv Sagar Estate, Dr. Annie Besant Road, Worli, Mumbai - 400 018

Place : Mumbai Date : 12th July, 2015